## **Hyper V Suspend VM Action**

The Suspend VM action allows you to suspend a virtual machine that is currently in the running state.

Specify the Hyper V Server settings, see [Hyper V Server page.](https://wiki.finalbuilder.com/display/AT5/Hyper+V+Server+Page+Action)

On the Suspend VM page provide the name of the virtual machine to suspend.

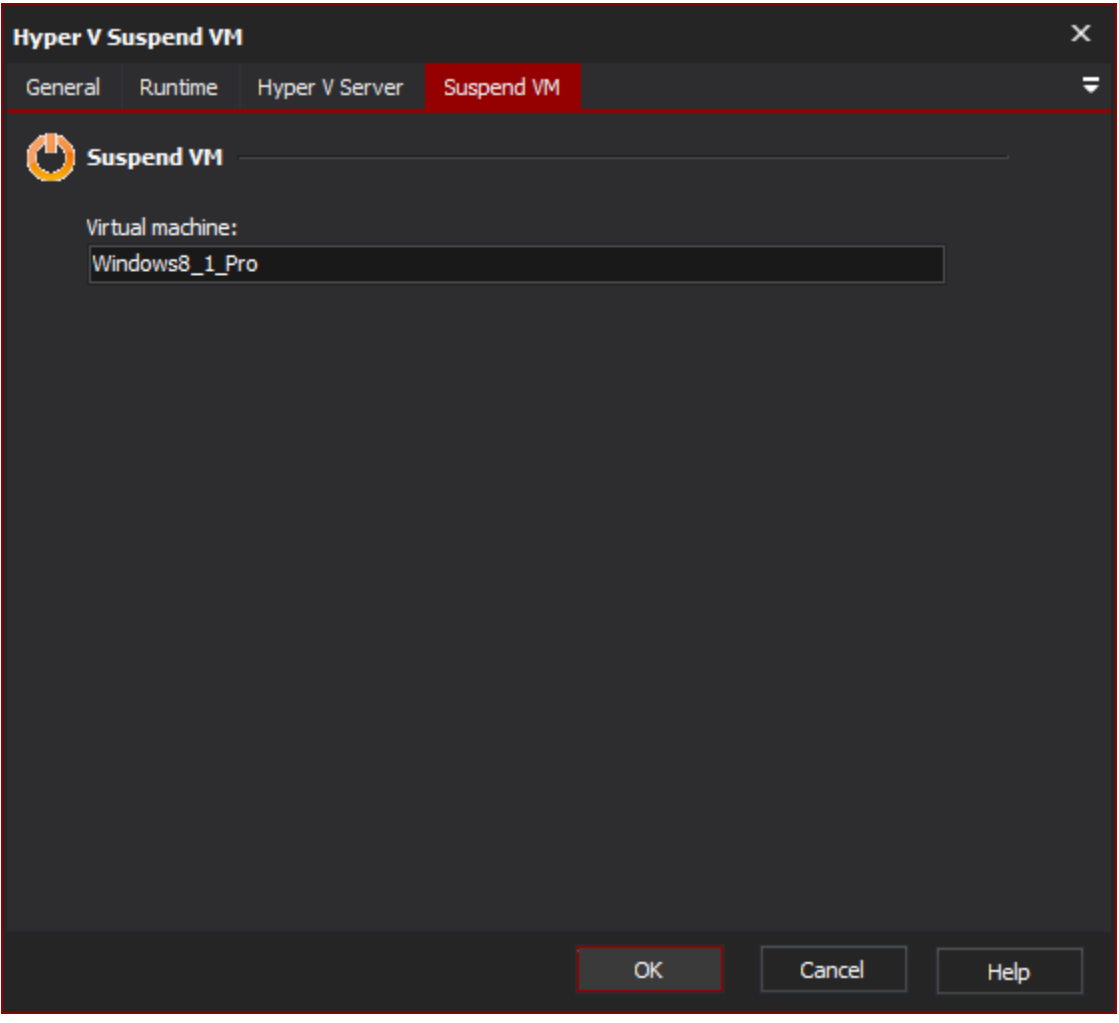

Suspend VM

**Suspend VM**

**Virtual machine**